طلب تسجيل نادي جديد

يمكن لأي مستخدم أي يقوم بطلب تسجيل نادي من خلال الرابط الظاهر :

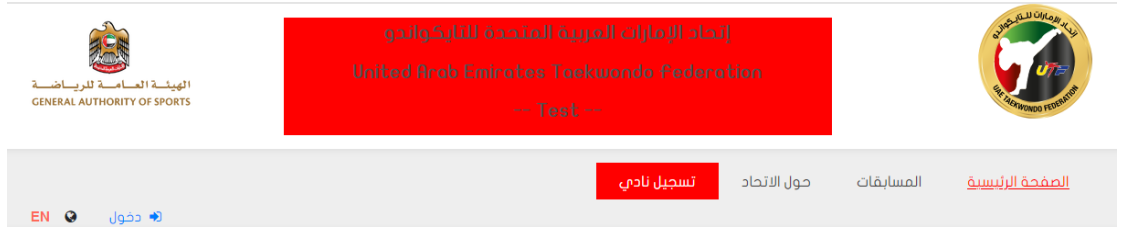

## تظهر تفاصيل الطلب وتفاصيل النادي يقوم المستخدم بإدخالها والضغط على زر حفظ

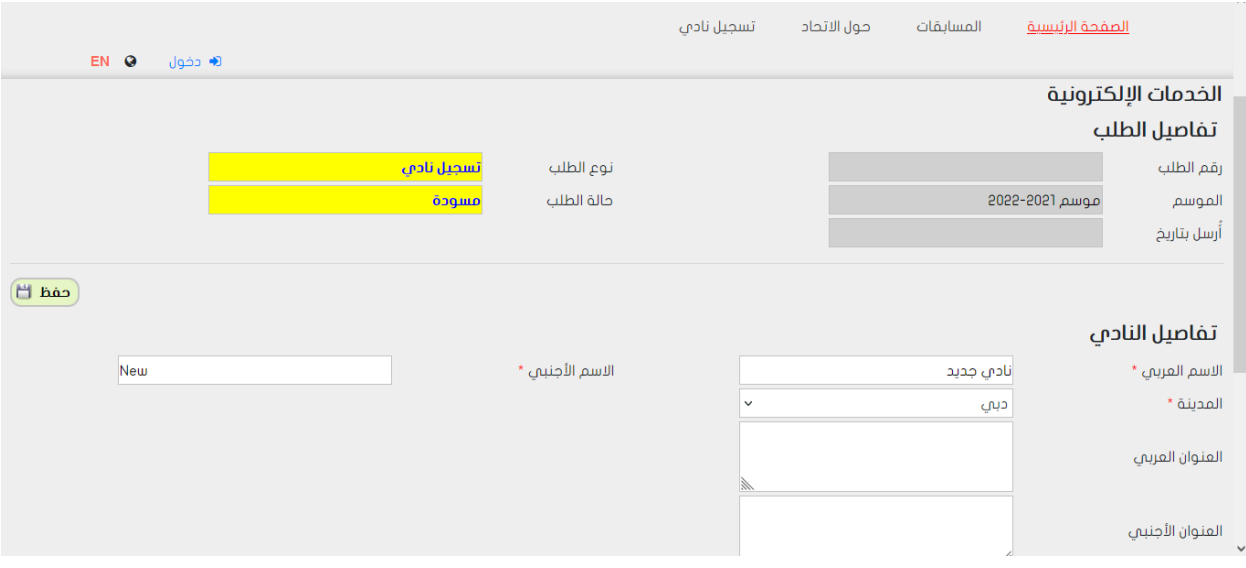

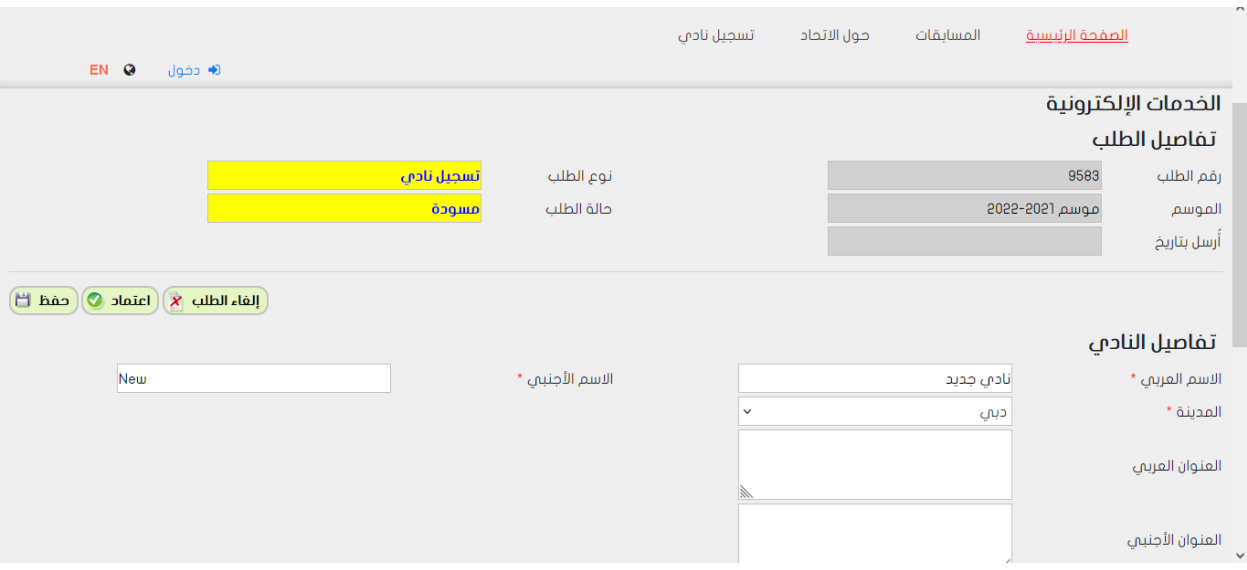

يتم إنشاء طلب جديد ويظهر الرقم للمستخدم، وعند التأكد من المدخالت يمكن للمستخدم ضغط زر اعتماد للمتابعة

## بعد الاعتماد لا يمكن التعديل على البيانات، ويمكنه بعدها إرسال الطلب

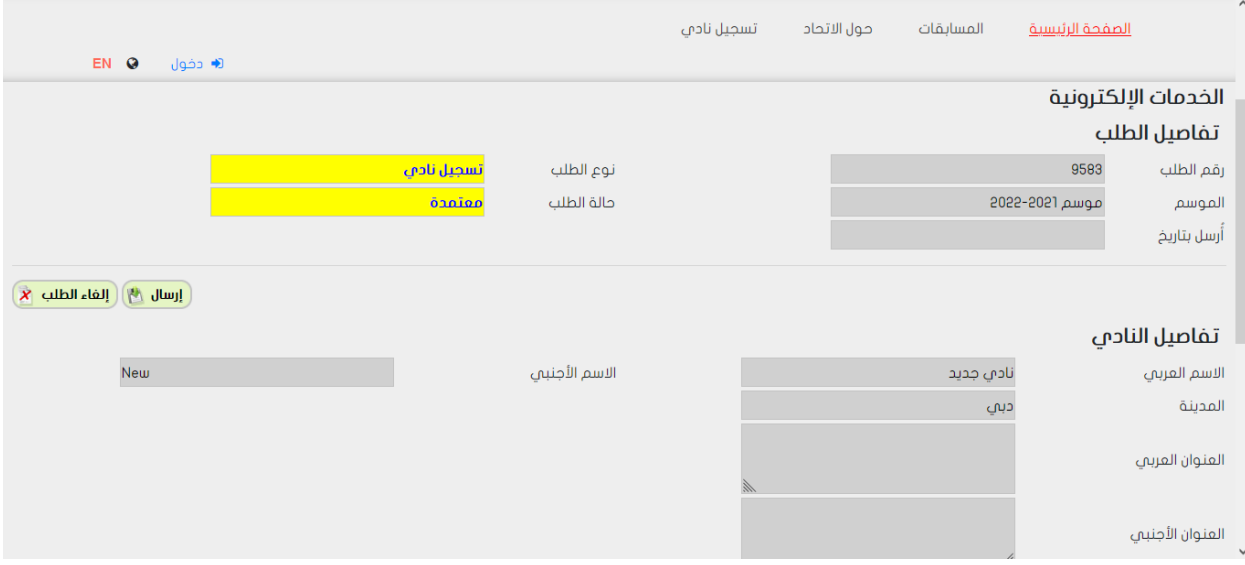

## بعد االرسال، تكون العملية قد انتهت بالنسبة للمستخدم

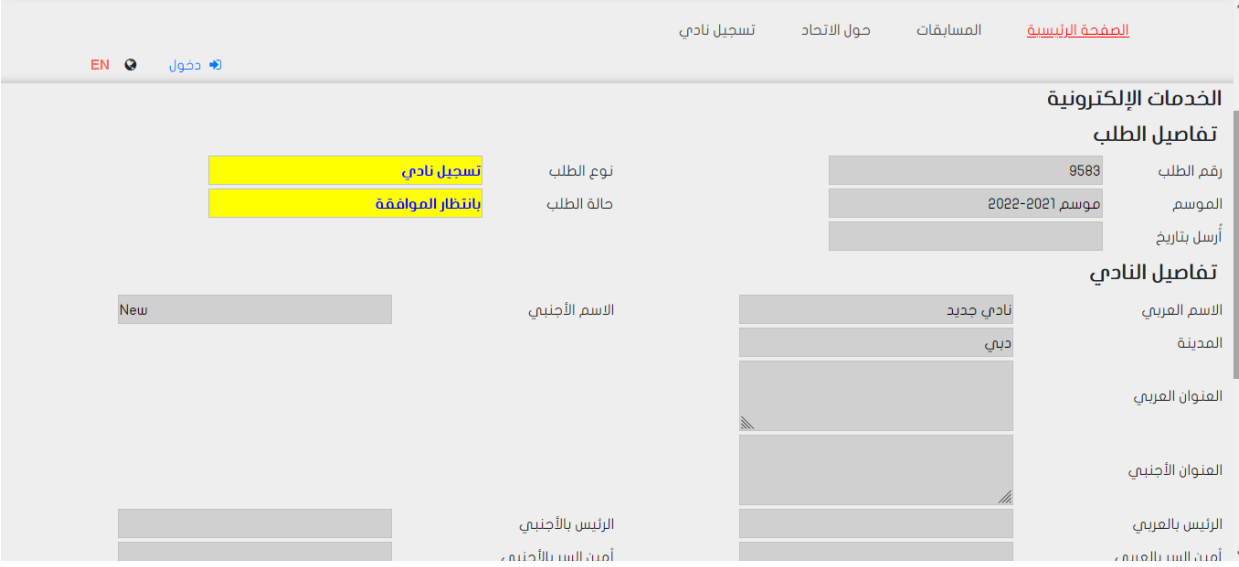

يمكن إضافة شروط على ارسال الطلب، وتحديد المرفقات الواجب إرفاقها بالطلب:

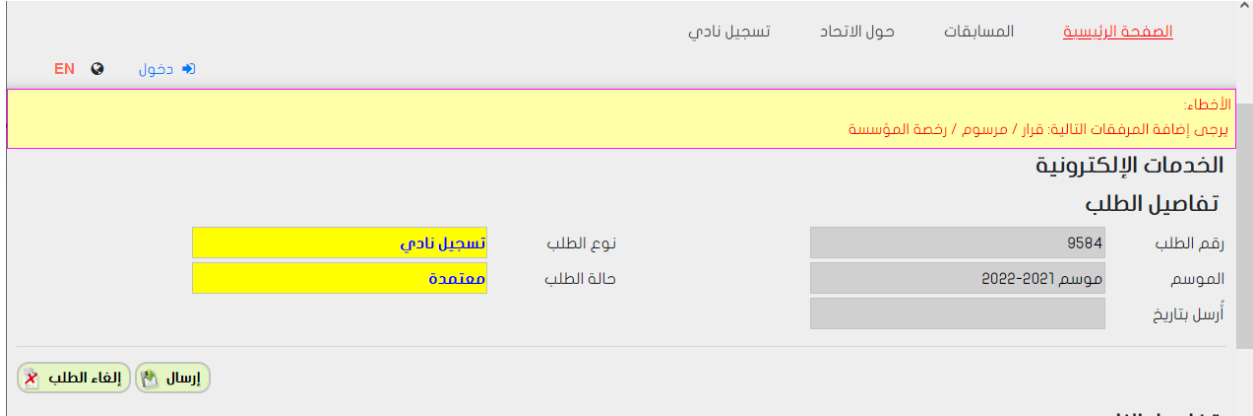

ثم يظهر الطلب في صفحة "قائمة الخدمات االلكترونية"

ويمكن قبول او رفض الطلب، مثل بقية الطلبات

بعد قبول الطلب، يصبح النادي متاحا،ً ويظهر في بقية صفحات الموقع

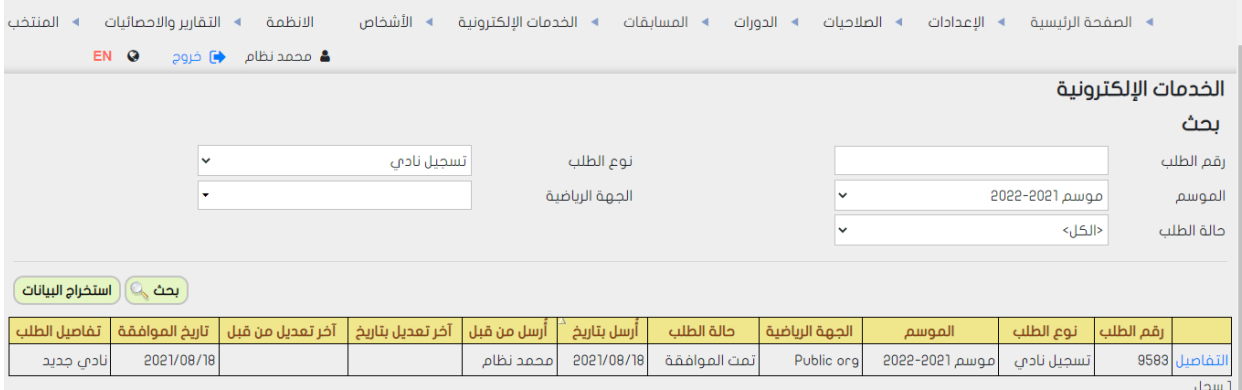